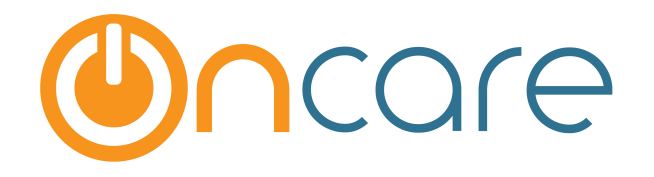

# Staff Hours: Variance & Round-up

# User Guide

Last update January 31, 2017

This User Guide explains the processing of staff hours for payroll purposes in OnCare.

**Standard Hours (Std Hrs)** - Total hours per day that the staff is supposed/scheduled to work as documented in the Staff Schedule section of the staff record.

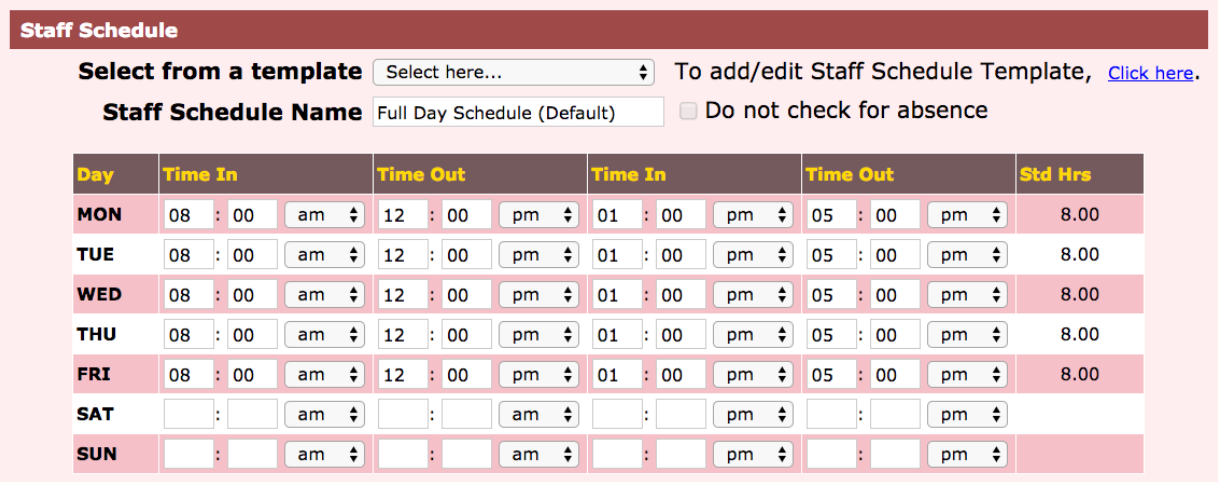

# **Actual Hours** - The sign in-out time by staff as captured on staff time card.

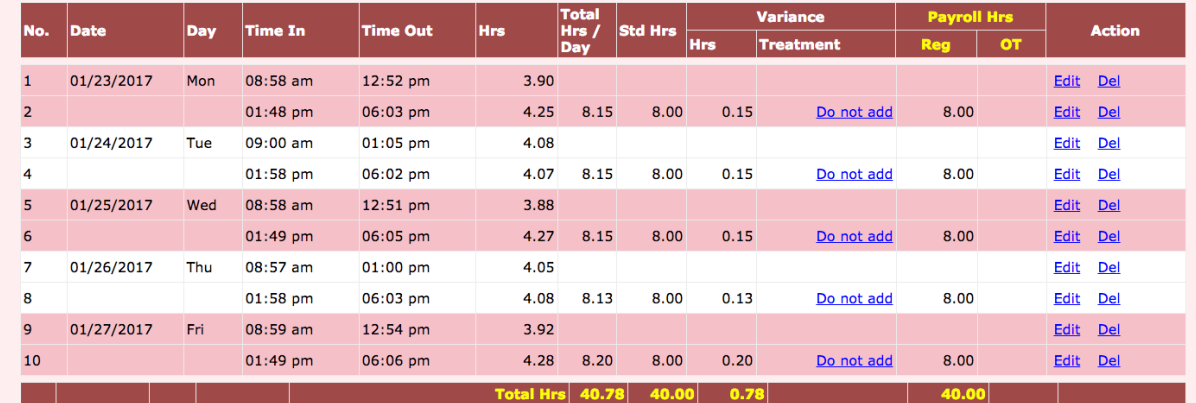

The difference between Actual Hours and Standard Hours is called a variance.

There are two settings that user can configure in OnCare on how to process this variance automatically in calculating the payroll hours.

#### **Setting #1: Variance Treatment**

Applicable when Actual Hours are GREATER than Standard Hours. (Note: Not Applicable when Actual Hours are less than Standard Hours)

Variance treatment can be set to:

- Do Not Add When actual hours are greater than the standard hours, the system does not consider the time in addition to the standard hours. It simply takes the standard hours as the payroll hours. This is applicable to programs that have clear, consistent policies about work hours for employees.
- Pay Actual Hrs When actual hours is greather than the standard hours, the system considers actual hours as the payroll hours

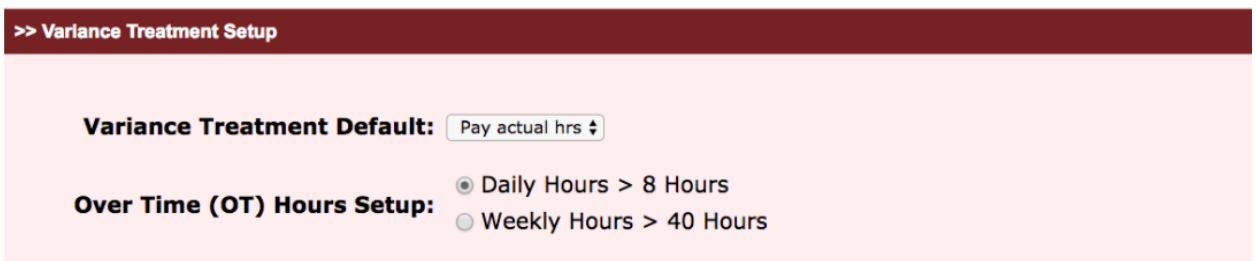

#### **Setting #2: Round-Up Hours**

Applicable when Actual Hours are LESS than Standard Hours. (Note: Not Applicable when Actual Hours are greater than Standard Hours) The user can setup the amount of time to round up in decimal (not in minutes). Following are 3 scenarios that demonstrate how the system works:

# **Scenario #1**

Variance Treatment = Pay Actual Hrs Round-up Hours = 0.25

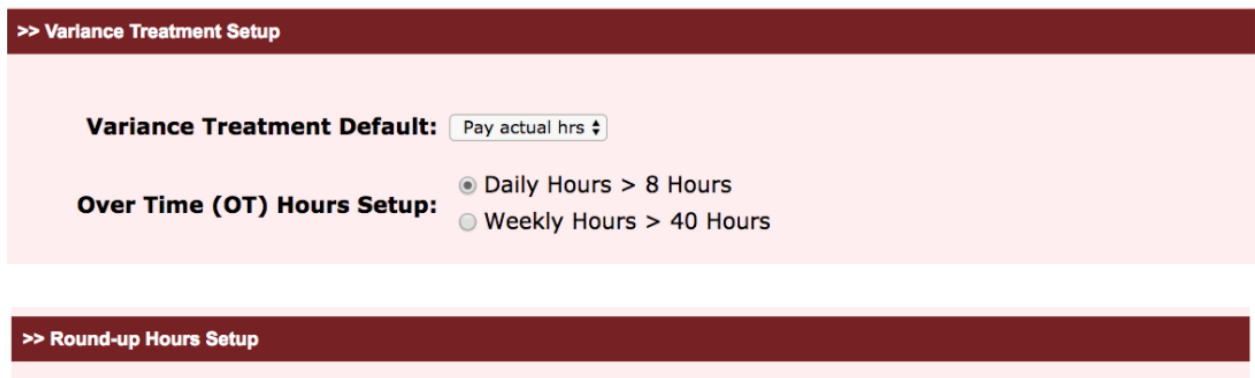

```
Automatic round-up hours 0.25
```
#### **Results:**

On 1/25/2017 Actual Hours > Standard ⇒ Payroll Hours = Actual Hours

On 1/24/2017 Actual Hours < Standard and the difference is within the round-up (0.25) ⇒ Payroll hours round up to standard hours

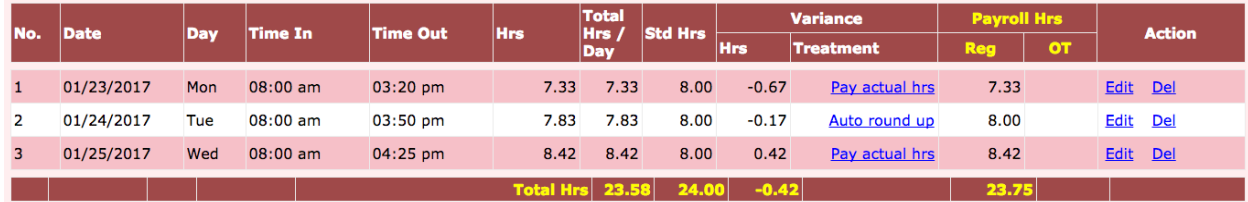

#### **Scenario #2**

Variance Treatment = Do Not Add Round-up Hours = 0.25

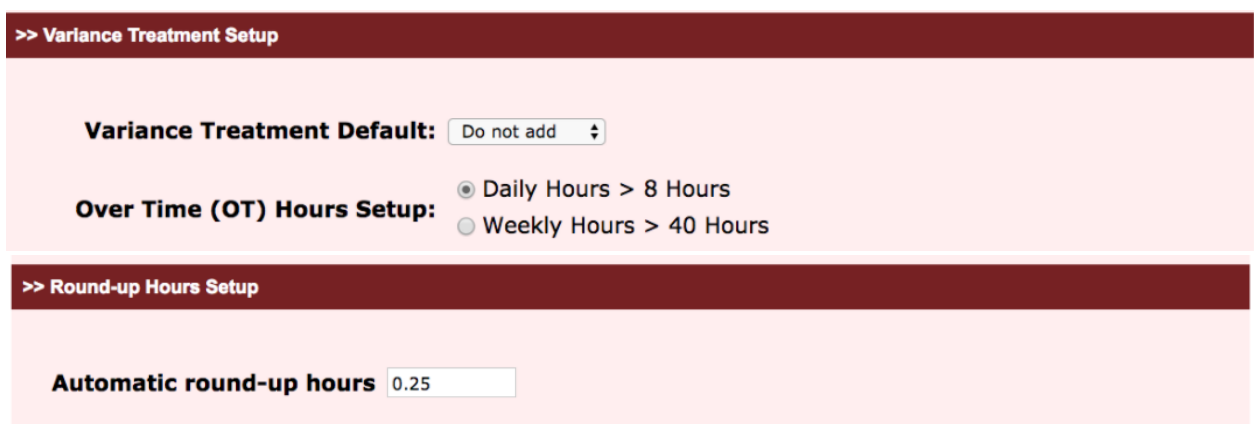

#### **Results:**

On 1/25/2017 Actual Hours > Standard ⇒ Payroll Hours = Standard Hours (Do Not Add extra hours to payroll hours)

On 1/24/2017 Actual Hours < Standard and the difference is within the round-up (0.25) ⇒ Payroll hours round up to standard hours

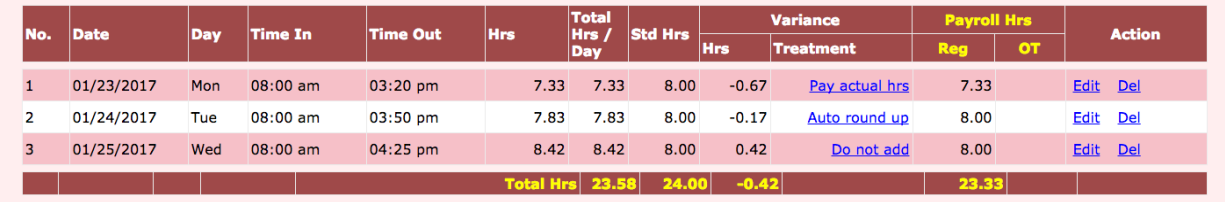

#### **Scenario #3**

Variance Treatment = Do Not Add Round-up Hours =  $0.10$ 

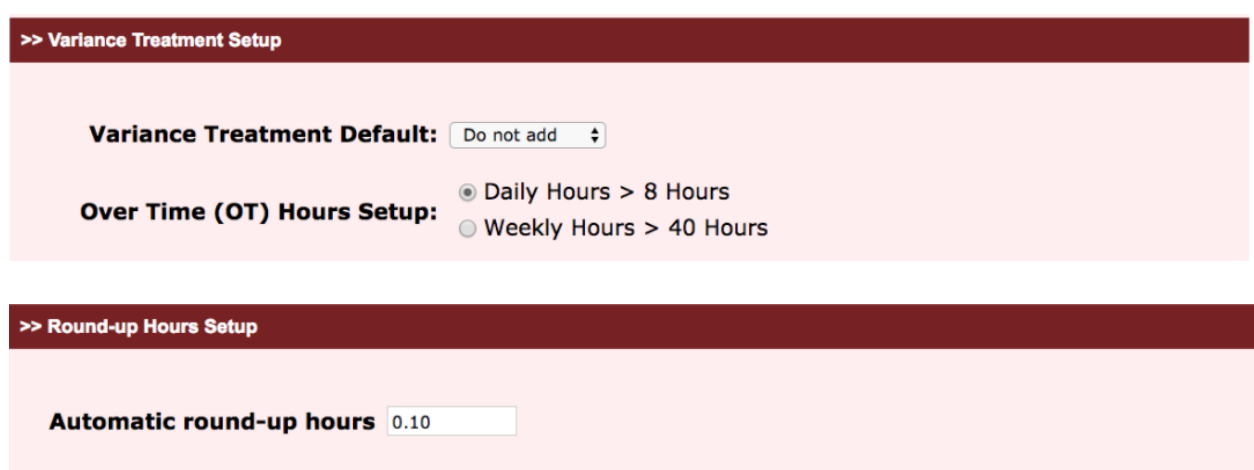

# **Results:**

On 1/25/2017 Actual Hours > Standard ⇒ Payroll Hours = Standard Hours (Do Not Add extra hours to payroll hours)

On 1/24/2017 Actual Hours < Standard and the difference is NOT within the round-up (0.10) ⇒ Payroll hours is same as actual hours

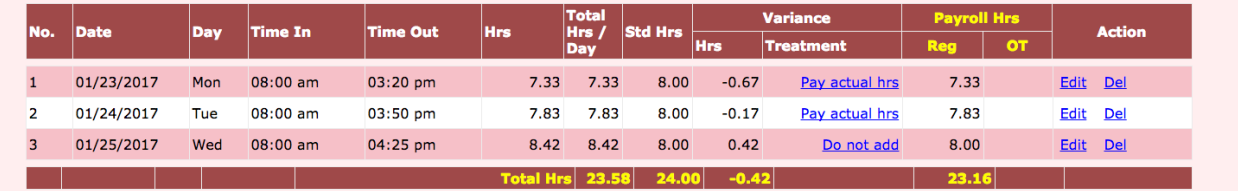

The treatment of actual staff hours is shown next to each day row. The user can change the treatment by clicking on the treatment hyperlink. For example, when the user clicks on 1/25/2017 treatment of "Do Not Add," they are presented options to change the treatment as shown below:

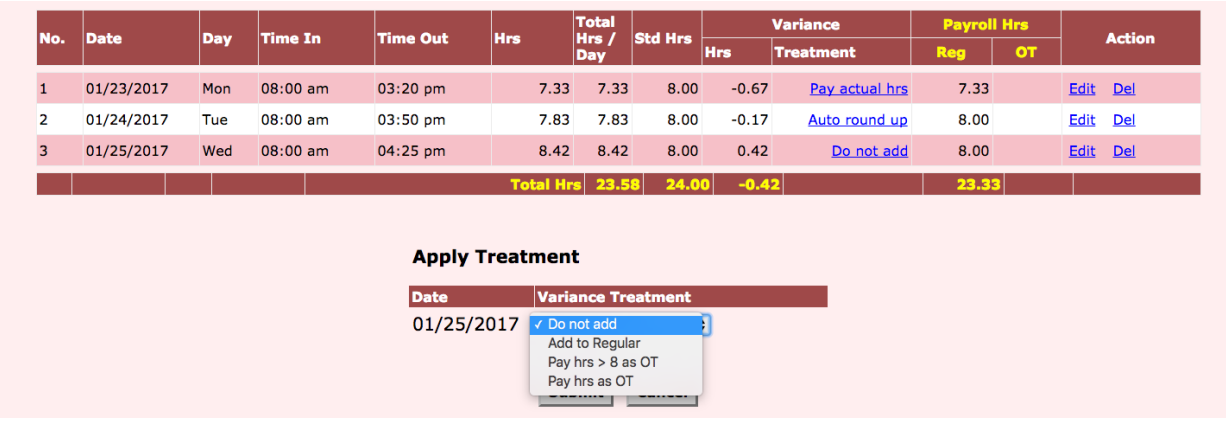